# **Adobe Iliustrator: 9 in Web**

Eccolo finalmente, dopo l'arrivo di CorelDraw 9 e di FreeHand 9, è ora la volta di Adobe Illustrator **che si presenta anch'esso sul mercato con la versione 9. Da sempre un programma di illustrazione, la nuova versione di lIIustrator** foca lizza **la propria potenza su ciò che tra pochi mesi sarà possibile realizzare per la rete. Ma introduce anche nuove funzionalità per l'uso tradizionale e nuove modalità operative per rendere il lavoro più veloce. MC ha provato l'ultimissima versione prima ancora che fosse sul mercato e vi racconta cosa troverete nel nuovo prodotto.**

*di Mauro Gandini*

## **Obiettivo Vettoriale**

La storia del disegno vettoriale trova Adobe Illustrator tra i protagonisti: è inutile ricordare che Adobe è la società che per prima ha intuito la necessità di rendere disponibile uno standard in grado di rendere effettivamente fruibile il concetto del disegno vettoriale, e naturalmente stiamo parlando del linguaggio PostScript. Illustrator quindi raccoglie l'esperienza fatta dalla società in questo settore e segue la crescita di PostScript affiancandolo in una sorta di virtuale gemellaggio "potenzialità di Post-Script/funzionalità di Illustrator".

Dopo tanti anni di competizione a livello di funzionalità di disegno i

vari CorelDraw, FreeHand e Illustrator spostano gradatamente il loro focus dal tradizionale lavoro di illustrazione per la stampa all'illustrazione per il mondo virtuale di Internet. Fino a pochi mesi orsono, la grafica per il mondo Web sembrava doversi limitare ai due formati compressi cardine del sistema, il jpg per le immagini di qualità e il gif per le immagini più semplici e per le piccole animazioni. Ora l'orizzonte si amplia notevolmente con l'avvento delle nuove tecnologie che consentiranno di trasferire il disegno vettoriale nel mondo virtuale di Internet, con enormi benefici

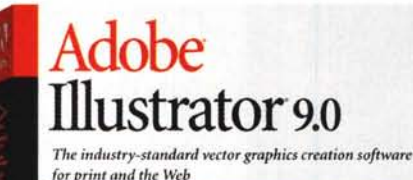

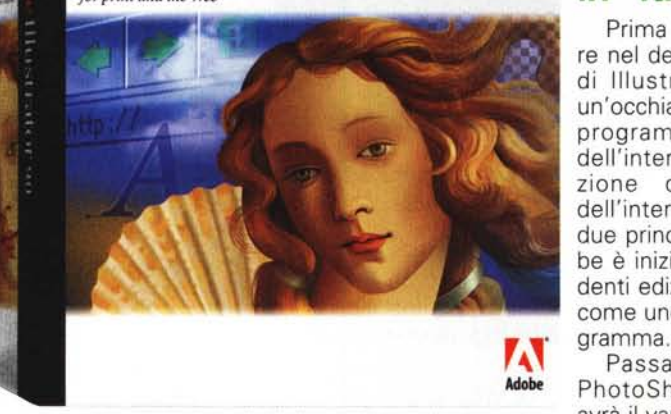

nei tempi di trasferimento delle pagine e in generale con un miglioramento delle prestazioni della rete.

La versione da noi provata di Iliustrator è senza dubbio focalizzata proprio sulla possibilità di offrire agli utenti un prodotto in grado fin da ora di generare grafica per l'attuale e per la prossima generazione di pagine Web. Abbiamo quindi suddiviso la nostra presentazione del prodotto in tre aree relative alle novità introdotte: la grafica per Web, la grafica tradizionale e i miglioramenti legati alla operatività del programma e al flusso di lavoro verso altri programmi.

## **Una crescita in "famiglia"**

Prima di passare ad esaminare nel dettaglio le caratteristiche di Illustrator, vorremmo dare un'occhiata a come si presenta il programma dal punto di vista dell'interfaccia grafica. L'operazione di omogeneizzazione dell'interfaccia con l'utente tra i due principali programmi di Adobe è iniziata già dalle due precedenti edizioni ed ora si conferma come uno dei punti forza del pro-

Passando da Illustrator 9 a PhotoShop 5.5 e viceversa si avrà il vantaggio di trovare un co-

mune modo di visualizzare le informazioni e le funzionalità similari dei prodotti a cui si affianca un identico linguaggio descrittivo.

Ineluttabilmente ciò comporta modalità simili di lavorazione dei file e quindi la necessità di impiegare meno tempo per imparare le convenzioni di un programma piuttosto che un altro. Come vedremo in seguito questo concetto di similitudine è esteso alla gestione dei file che diventano così esportabili in un senso o nell'altro mantenendo le caratteristiche peculiari come la modifica dei testi inseriti e i livelli.

## **Web fortissimamente Web**

SWF e SVG sono due sigle che cambieranno nei prossimi mesi il modo di fa-

re grafica su Internet. La prima sigla deriva da ShockWa-  $4 \times 32 \times 2$ <br>ve Format (SWF) e viene direttamente da uno dei primari concorrenti di Adobe, Macromedia e il suo prodotto Flash, in grado appunto di generare questo tipo di file: negli ultimi mesi Mcromedia ha deciso di aprire il formato rendendolo disponibile a tutti coloro che vogliono integrarlo nelle loro applicazioni di disegno.

La seconda sigla, SVG, sta per Scalable Vector Graphics e qui entriamo nel vivo dell'argomento. Una rappresentazione vettoriale e quindi scalabile (cioè di cui si può cambiare il livello di zoom mantenendo inalterata la qualità visiva e di eventua*IIlustrator* 9 *consente di visualizzare fino a* 4 *esempi di come un file .gif può essere salvato. mostrando direttamente il risultato.*

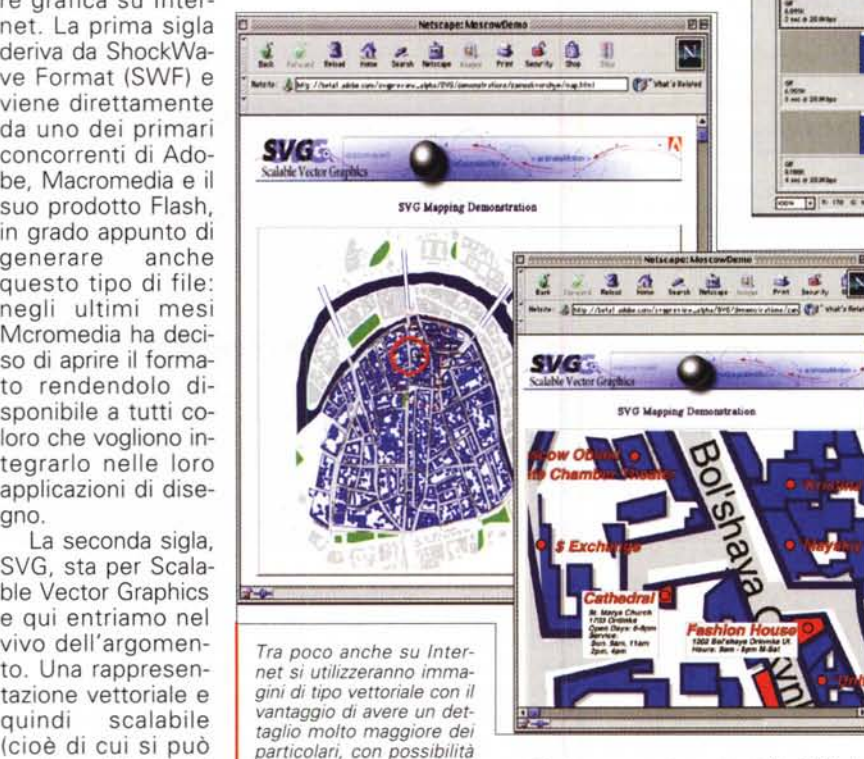

*persino di zoomare sulle immagini stesse: questo grazie ai file SVG che sono già tra* i*formati esportabili da IIlustrator 9.*

le stampa) è il prossimo passo della grafica nelle pagine Web: il consorzio W3C ha sviluppato questo standard con il contributo praticamente di tutti i principali "player" di Internet: Adobe. Apple AutoDesk, Corel, Hewlett-Packard, IBM, Macromedia, Microsoft, Netscape, Quark, Sun, Visio e Xerox, solo per citare quelli più conosciuti in Italia.

Ma la cosa interessante è che il formato SVG è in qualche modo "scritto" in XML (eXtensible Markup Language). in parole povere il futuro di Internet. Sempre per parlare in maniera semplice, i prossimi browser includeranno semplicemente un filtro per interpretare il formato SVG e il gioco è fatto. In pratica il concetto è semplice: fino ad ora le immagini sulle pagine Web erano rappresentate più o meno compresse direttamente in punti, mentre in futuro verranno inviate al browser in formato vettoriale, quindi con la massima scalabilità e il minimo ingombro, lasciando che sia poi il browser stesso a rasterizzarle (cioè trasformare la rappresentazione vettoriale in bit fisici da illuminare sul monitor).

Qualcuno potrebbe dire che l'operazione di rasterizzazione deve essere eseguita sul computer e che quindi il risparmio di tempo, ottenuto dall'invio di un file vettoriale anziché bitmap, viene vanificato: bisogna ricordare che il browser deve comunque decomprimere e interpretare le immagini che gli arrivano negli attuali formati compressi e che il tempo di elaborazione di una rasterizzazione a 72 dpi, cioè a definizione stan-

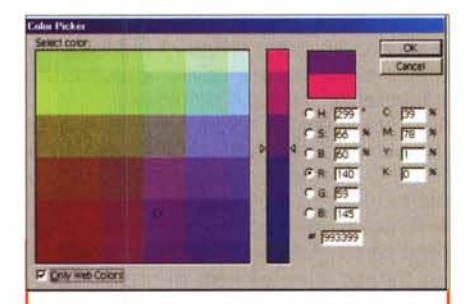

*Quando* si *devono visualizzare* i *colori del Web, basta segnare la casella in basso a sinistra per avere a disposizione solo quelli.*

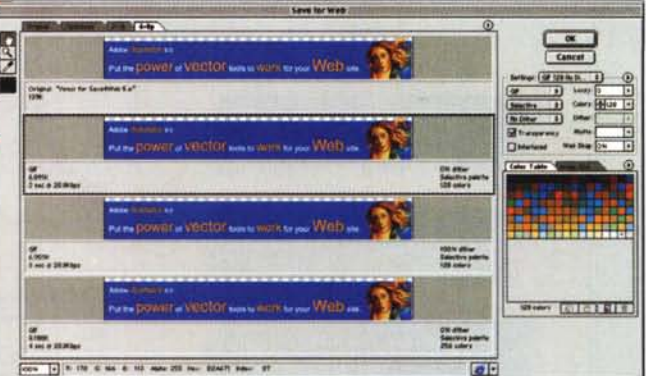

dard dei monitor, è ben poca cosa rispetto ai tempi "reali" di trasmissione di file di qualche migliaio o centinaio di Kb.

Ma torniamo al nostro beniamino di oggi, Iliustrator 9. A parte il discorso di poter già salvare file in formato utilizzabile da Internet tra alcuni mesi, vediamo come Illustrator ci offra delle potenti funzionalità in grado di aiutarci ad esportare le nostre illustrazioni nei formati più tradizionali utilizza bili fin da ora su Web.

La parola d'ordine in questo caso è una sola: ottimizzazione. Una prima basilare scelta può essere fatta su sistemi di gestione dei colori: RBG, Pantoni e altre forme di catalogazione e interpretazione si fanno da parte e Illustrator consente così di lavorare scegliendo direttamente i colori dalla tavolozza ridotta ai colori propri di web identificati dalle classiche tre coppie numeri alfanumerici come FFCC99.

Per offrire il miglior controllo dell'esportazione dei file verso Internet, IIlustrator offre la possibilità di visualizzare in anteprima sul proprio monitor l'immagine come sarà una volta salvata e ottimizzata in uno dei formati disponibili: è possibile vedere in contemporanea fino a 4 differenti possibili file da salvare con differenti caratteristiche. Selezionando una delle visualizzazioni, l'utente potrà variarne i parametri vedendo così in diretta" i risultati delle modifiche.

Per i file GIF e PNG, Iliustrator consente il controllo dei colori realmente utilizzati dall'illustrazione, aiutando l'utente a ridurne il numero mantenendo alta la qualità del risultato che il file dovrà poi dare una volta inserito nella pagina Web.

## **Web design**

IIlustrator offre all'utente altre utili funzionalità per generare facilmente illustrazioni destinate a Internet, ancor prima di arrivare al salvataggio dei file. La più interessante è senza dubbio quella di avere tra le possibili visualizzazioni dell'immagi-

### Deeker, Bulifelifna

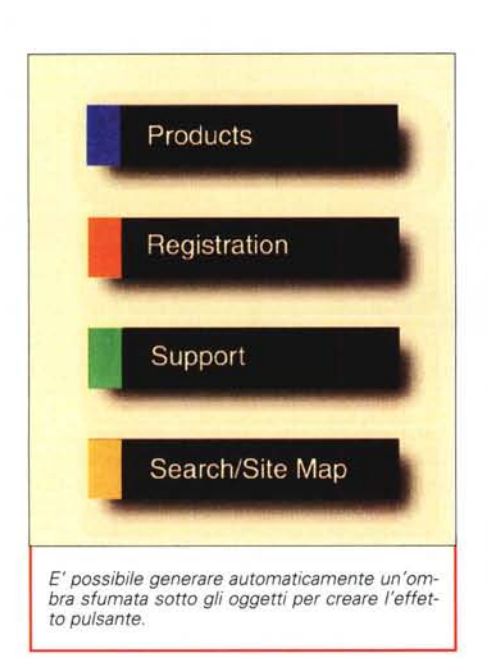

ne anche quella Pixel Preview: in questo modo è possibile controllare istantaneamente come apparirà l'immagine una volta trasformata in Pixel, quindi con la semplificazione e la riduzione in punti anche delle curve.

Un altro interessante effetto è quello di poter generare automaticamente delle ombre a sfumatura al di sotto di oggetti come per esempio bottoni che consentono di introdurre dei link nelle pagine di Internet. Sempre in aiuto del progettista di immagini per Internet, abbiamo la possibilità di creare oggetti dinamici. Facendo sempre il classico esempio del bottone, possiamo avere un oggetto nel quale dobbiamo inserire il nome della destinazione relativa al link che intendiamo applicare al quell'oggetto: a seconda che il testo da inserire sia corto o lungo avremo un adeguato dimensionamento dell'oggetto stesso (es, un ovale o un rettangolo che si allungano o si accorciano seguendo la lunghezza del testo). Un'altra possibilità che vi segnaliamo è quella relativa alla funzione" Realese to layers": con questo comando è possibile spostare su più livelli i vari elementi che compongono un disegno per poi consentire di esportarli come frame individuali di un'animazione in formato Flash oppure renderli disponibili esportandoli in formato Photoshop per poi utilizzarli con Adobe ImageReady per creare un file Gif animato,

## **Erotiche trasparenze**

Gli "amanti" di Iliustrator saranno ora veramente" appagati" dal "rapporto" che li lega ad esso, grazie all'effetto "tra-

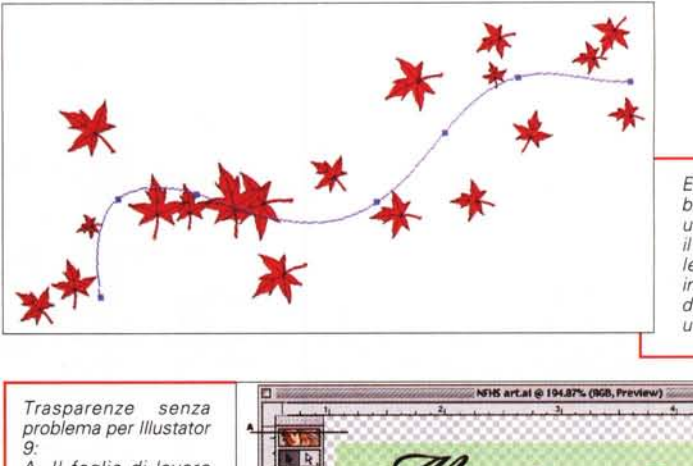

*Eseguendo una distribuzione di oggetti su un percorso fatto con il mouse, sarà possibile avere ogni singola immagine su un livello da cui poi esportare un file GIF animato,*

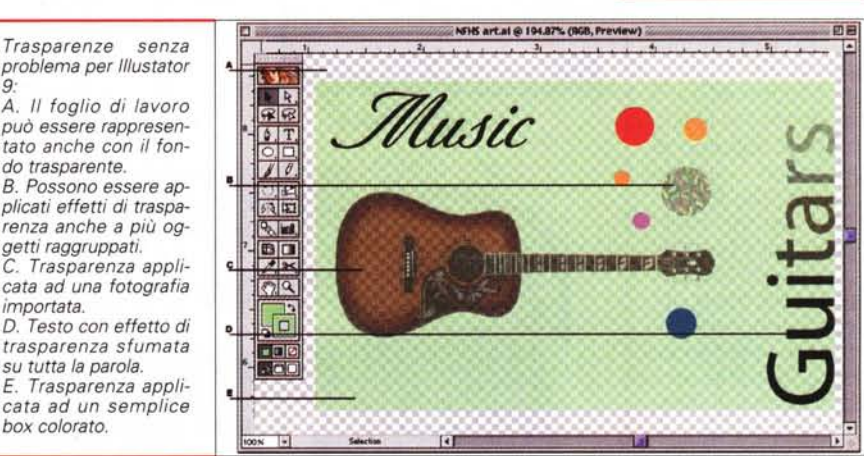

sparenza", finalmente "introdotto" fino nelle più recondite ed "eccitanti" possibilità: le signore che leggono questo articolo, ci scuseranno per una descrizione un po' eccessivamente "maschilista", ma le funzioni di trasparenza offerte da Iliustrator sono veramente di classe superiore,

Per prima cosa possiamo attivare sullo sfondo della nostra pagina la classica rappresentazione dell'effetto trasparenza, cioè quella scacchiera di quadratini bianchi e grigi. Sopra di questa possiamo mettere qualsiasi tipo di oggetto e applicare le più svariate forme di trasparenza,

• Abbiamo un'immagine bitmap come una fotografia e vogliamo applicare qualche effetto di trasparenza? Non c'è problema!

• Abbiamo una forma qualsiasi disegnata con gli strumenti di Illustrator e colorata variegatamente a cui vogliamo applicare un effetto di trasparenza? Non c'è problema!

• Avete un testo, magari disposto su una linea tortuosa e volete applicare una trasparenza? Non c'è problema!

• Avete sbagliato a scrivere il testo e dopo aver applicato tutti gli effetti di trasparenza lo dovete modificare? Non c'è problema! Il testo resta sempre "editabile".

• Avete un gruppo di oggetti dalle differenti caratteristiche a cui volete applicare un determinato effetto di trasparenza? Non c'è problema!

• Volete applicare differenti effetti di trasparenza ad ogni singola lettera di un testo, lasciandolo completamente modificabile oppure volete applicare un effetto che parte dalla prima lettera e finisce nell'ultima come una trasparenza sfumata? Non c'è problema!

• Volete spostare sopra e sotto gli oggetti per vedere eventuali differenze di effetto della trasparenza? Non c'è problema!

• Volete avere un effetto di transizione da un oggetto ad un altro grazie ad un passaggio graduale e trasparente del colore tra i due oggetti? Non c'è problema!

Pensiamo che questi esempi siano sufficienti per darvi una prima idea di cosa riesce a fare Iliustrator 9 nel campo delle trasparenze, Ma vediamo altri particolari che ci consentiranno di comprendere meglio le possibilità di applicazione delle trasparenze.

Applicando un'opacità ad un oggetto, IIlustrator offre all'utente di scegliere il tipo di effetto che i due oggetti sovrapposti dovranno mostrare: le possibilità sono le stesse offerte da Photoshop e cioè Dissolvi, Modifica, Colora, Sovrapponi, Luce Intensa, Luce Soffusa, ecc, Il punto di contatto con Photoshop non si esaurisce a questa possibilità: Illustrator, lavorando con i livelli, salva i file mantenendo questa caratteristica memorizzata in essi, nella stessa identica maniera di Photoshop, L'utente può quindi riaprire i file di Illustrator in Photoshop e ritrovarsi in condizione di poter continuare ad apportare modifiche al file e alle trasparenze senza alcun problema, Questo è vero sia per i livelli classici sia per i livelli che vengono utilizzati come maschere,

182 MCmicrocomputer n. 208 - luglio/agosto 2000

#### **Deekford Puller** Felt Price

*Per ottenere effetti speciali come quello visua-Iizzato da questa immagine,* è *sufficiente applicare l'effetto "father" che attraverso la trasparenza riesce a trasformare una fiamma stilizzata in una molto simile all'effetto originale.*

## **Altre caratteristiche**

Vediamo altre opportunità offerte dalla nuova versione di Adobe Illustrator.

On fixed DIO<sub>X</sub>

• Esportazione del testo editabile - Come già detto più volte esistono alcuni livelli di compatibilità con Photoshop: non ultima la possibilità che il testo incluso in un file di Iliustrator resti completamente modificabile all'interno di Photoshop come se fosse nativo di questo programma.

**•** Effetti agli oggetti e ai livelli - Questo significa che una volta applicato un effetto specifico ad un oggetto o a un livello sia possibile modificare questo elemento mantenendo l'effetto applicato. Se per esempio applichiamo un effetto di rotazione ad un testo, esso resterà ancora completamente modificabile sia dal punto di vista della scritta, sia da quello della grandezza e della tipologia del font utilizzato.

• Apparenza e Stili - Illustrator introduce la cosiddetta apparenza degli oggetti e lo stile a loro applicabile. Per apparenza si intende la forma con cui un oggetto viene visualizzato: essa indica solo la forma esteriore visibile dell'oggetto, in quanto l'oggetto di base resta integro. Da qui la possibilità di applicare degli stili: se per esempio applichiamo ad un ovale un determinato contorno e un determinato riempimento, essi potranno essere salvati come stile e poi applicati a qualsiasi og-

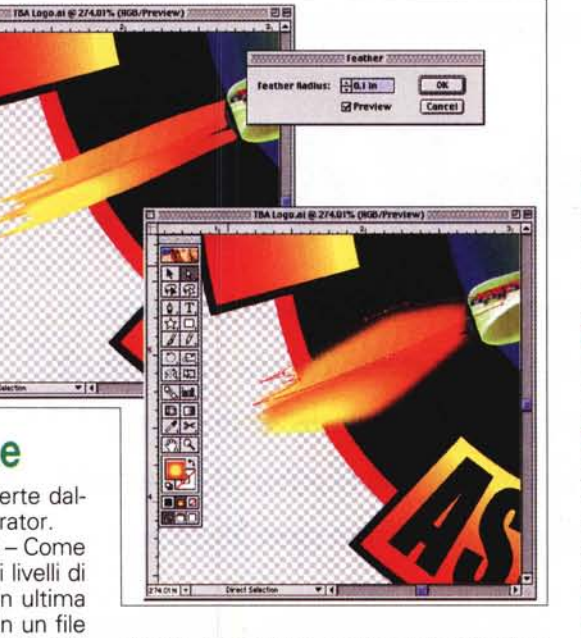

getto, per esempio ad un rettangolo. Inoltre è possibile "catturare" lo stile (anche se non salvato) da un oggetto e applicarlo subito dopo ad un altro.

**• Organizzazione dei livelli - Alcuni grafi**ci sono abituati a lavorare con moltissimi livelli che spesso risulta difficile gestire: Iliustrator consente di creare livelli e sottolivelli in numero a piacere con possibilità di raggrupparli e mostrarli con il voluto livello di dettaglio.

• File Acrobat - La novità di Iliustrator sta nel fatto che al proprio interno gestisce il file proprio come Acrobat e quindi il passaggio ad un file PDF è di quanto più immediato si possa immaginare: nelle prossime versioni di Acrobat verrà introdotta la possibilità di aprire direttamente file Illustrator.

• Gestione del colore - Risulta migliorata nella nuova versione di Illustrator: è per esempio possibile definire uno stile per tutti i colori/immagini del documento, RGB o CMYK, in maniera da non avere sorprese in fase di realizzazione di pellicole o di esportazione delle illustra-

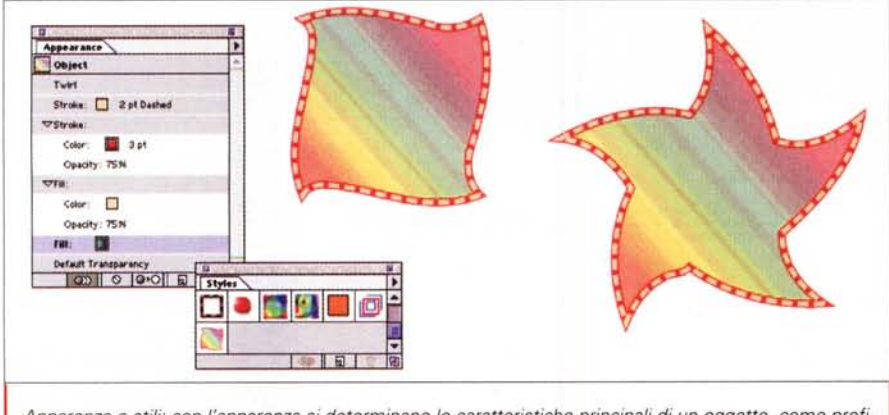

*Apparenza* e *stili: con l'apparenza si determinano le caratteristiche princl'pali di un oggetto, come profilo* e *riempimento, che poi possono essere salvati come stili applicabili a qualsiasi altro oggetto.*

zioni per utilizzo su Internet.

• Semplificazione delle curve - È possibile ora domandare al programma di semplificare una curva: l'ottimizzazione verrà realizzata eliminando i punti non necessari, mantenendo inalterato il percorso della curva stessa.

• Lazzo - Per la selezione degli oggetti, Illustrator introduce il lazzo che consente di selezionare più oggetti non disposti razionalmente rispetto ad altri.

• Scorciatoie - Per coloro che sono abituati a lavorare con Iliustrator 8, Adobe offre la possibilità di continuare a lavorare con le stesse convenzioni relative alle scorciatoie da tastiera, ma è anche possibile crearne di proprie.

• Import&Export - Sono ben 33 i formati di file importabili e 20 quelli esportabili: il testo specificamente può essere importato in 6 differtenti formati.

• Overprinting Preview - Talvolta capita di sovrapporre parti con colori differenti: essendo gli inchiostri di stampa trasparenti per loro natura, spesso non si riesce ad intuire l'effetto che un overprinting possa avere, specialmente se si usano colori di quadricromia e colori Pantone aggiuntivi. IIlustrator 9 consente di avere una preview in modo da visualizzare l'effetto sul proprio monitor.

Questo elenco comprende le novità principali e significative offerte dal programma: ovviamente Iliustrator offre anche altre migliorie in altri settori che tuttavia sono di minore importanza e che lo spazio a disposizione ci impedisce di illustrare.

## **Conclusioni**

Avete bisogno di un prodotto che vi consenta di elaborare illustrazioni da pubblicare su pagine Internet con le tecnologie odierne e con quelle disponibili domani? IIlustrator 9 vi può aiutare, offrendovi strumenti validi oggi, ma già pronti per il domani. Avete necessità spesso di lavorare con effetti di trasparenza? Iliustrator 9 vi offre strumenti tra i più potenti per questa specifica attività.

Per chi ha necessità più generiche, senza dubbio Illustrator 9 si dimostra un prodotto estremamente valido e con una consolidata tradizione. Se poi si lavora spesso con Photoshop, ovviamente Illustrator diventa l'indispensabile compagno: ormai la strada è segnata con InDesign, la famiglia è completa, dal programma di di gestione delle immagini fotografiche alle illustrazioni fino poi all'impaginazione classica, ma con tutte le utility per passare alla pubblicazione su Internet. **FALS**